## 스페이스 페이지 목록 자동 펼치기

Confluence의 side bar에 나오는 page tree는 기본으로는 펼쳐지지 않게 되어 있다.

스페이스 방문시 (logout 후 새로운 login 시) 지정된 depth 만큼 page tree가 펼쳐지게 설정 할 수 있다.

Space >> Space Admin page >> Look and Feel >> Sidebar, header and footer

Sidebar 항목에 아래와 같은 형식으로 설정 startDepth는 펼치는 level 설정

{pagetree:startDepth=3|searchBox=true}

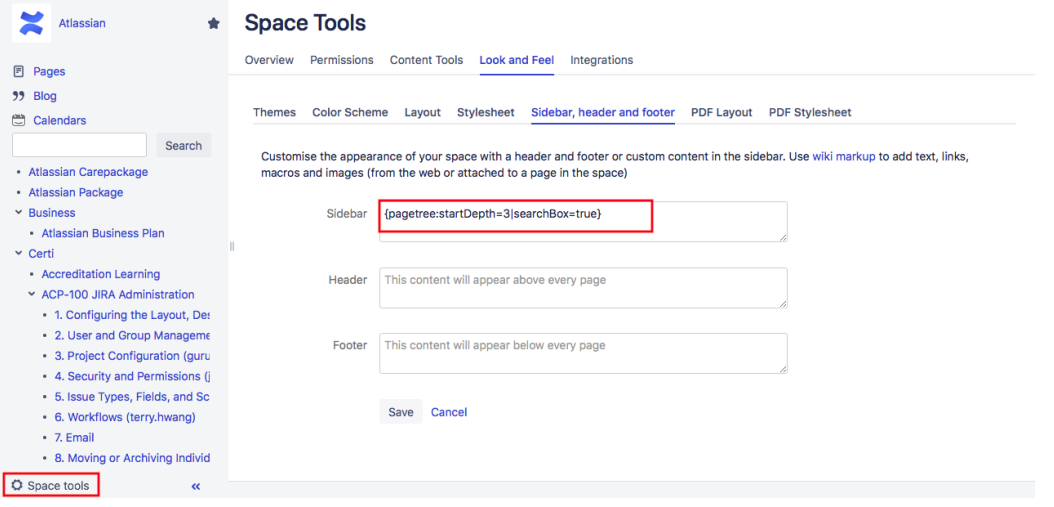

{pagetree:expandCollapseAll=true}

■ 페이지 목록 위에 "모두 펼치기" / "모두 접기" 메뉴 표시

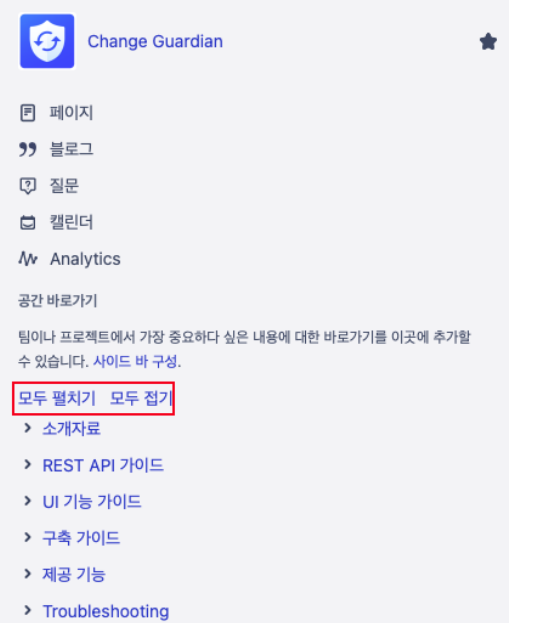

- $\rho$  References
- > Development
- TEST Environment
- ▶ 업그레이드 가이드